#### **Aktives Gespräch vom Yealink-Telefon auf das Mobilteil übertragen (Nur im Satelliten-Modus)**

Dieser Eintrag hat recht wenig mit der Telefonanlage zu tun, an welcher das Yealink-Telefon angebunden ist.

Wenn ein kompatbles Yealink Mobilteil direkt via DECT-Dongle (Yealink DD10K) mit dem Tischtelefon gekoppelt ist, verhalten sich beide Telefone identisch. Aus Sicht der Telefonanlage existiert das Mobilteil gar nicht.

*Stellen Sie bitte sicher, dass das Mobilteil, zu/von welchem das Gespräch übertragen werden soll, in den DECT-Einstellungen des Tischtelefons als Satellit eingetragen ist:*

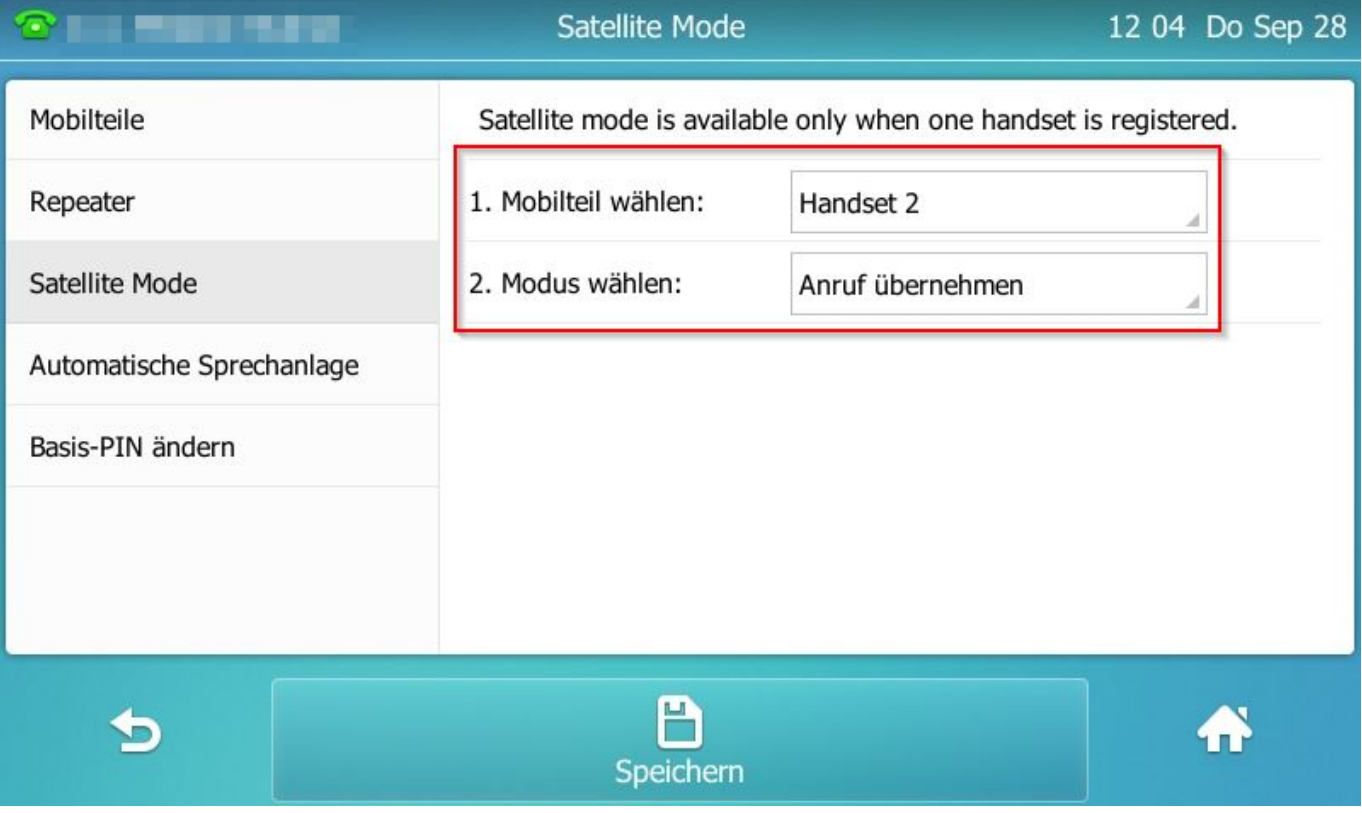

Wenn eine solche direkte Verbindung zwischen Tischtelefon und Mobilteil besteht, ist das Übertragen von aktiven Gesprächen vom einen auf den anderen Apparat kinderleicht!

### **Yealink T57W**

Hinweis: Die Intelligenz befindet sich hier im Tischtelefon. Man braucht also gar nicht erst versuchen, mit den Tasten vom Mobilteil aus den Anruf auf das Tischtelefon zu schieben, das kann stattdessen nur vom Tischtelefon selbst durchgeführt werden.

#### **Aktives Gespräch vom Tischtelefon auf das Mobilteil übertragen**

1. Drücken Sie während des aktiven Gesprächs auf **das Symbol mit den zwei Punkten** unten rechts

Seite 1 / 4

**© 2024 KAPA Computer GmbH <faq@kapa.de> | 15-05-2024 03:31**

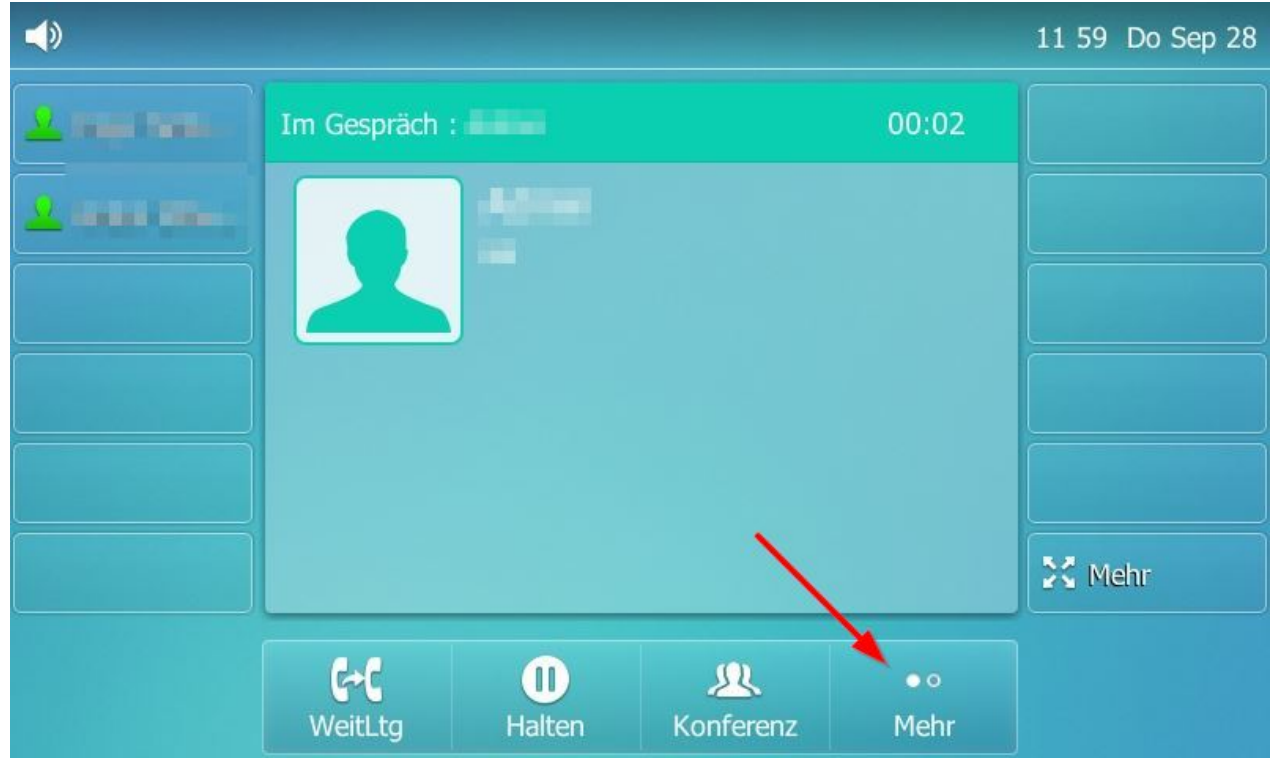

2. Drücken Sie dann auf "**Umsch**". Das Gespräch wird sofort auf Ihr (Satellit-)Mobilteil durchaestellt.

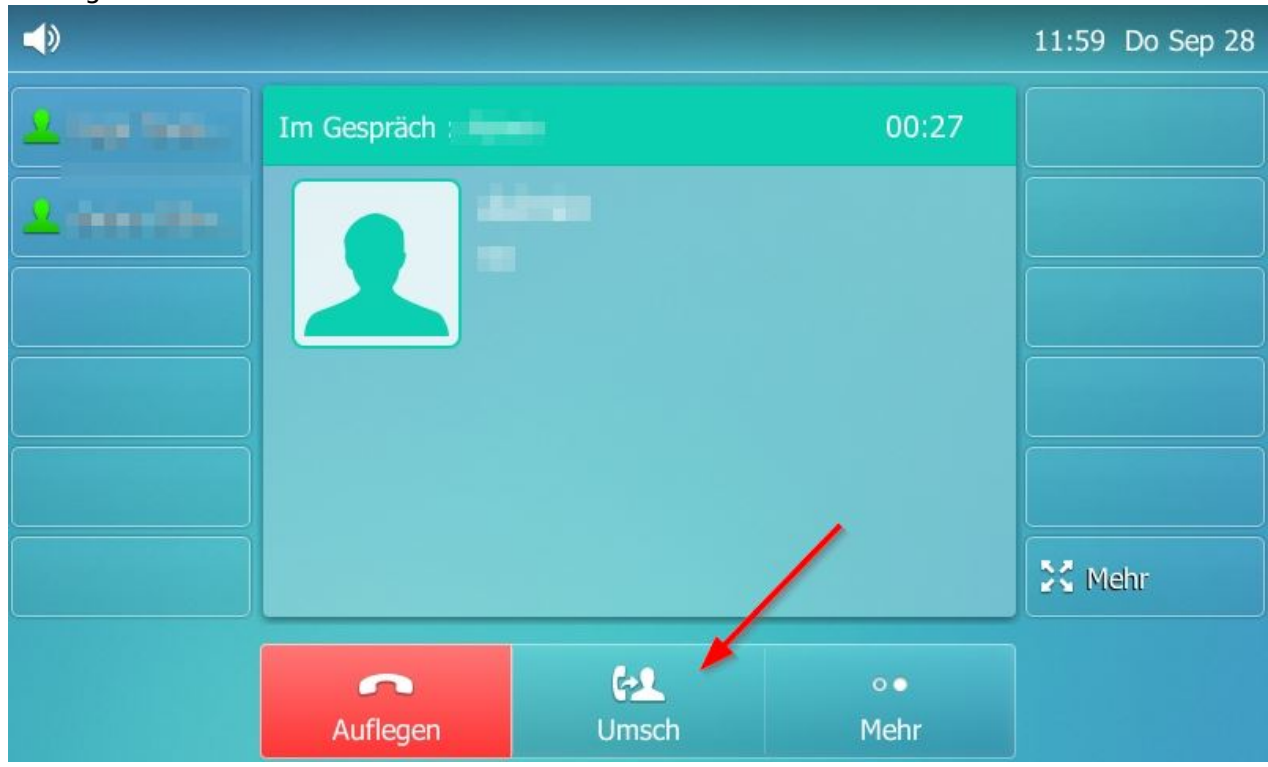

#### **Aktives Gespräch vom Mobilteil auf das Tischtelefon übertragen**

Wenn Sie das Gespräch vom Mobilteil auf das Tischtelefon übertragen möchten, reicht es wenn Sie einfach nur **den Hörer abnehmen**. Das Gespräch wird dann sofort übertragen.

Seite 2 / 4

**© 2024 KAPA Computer GmbH <faq@kapa.de> | 15-05-2024 03:31**

Alternativ können Sie auch die **Freisprechen-Taste** auf Ihrem Tischtelefon drücken. Das Gespräch wird dann nicht nur sofort übertragen, sondern auch auf Freisprechen gestellt.

### **Yealink T54W**

Hinweis: Die Intelligenz befindet sich hier im Tischtelefon. Man braucht also gar nicht erst versuchen, mit den Tasten vom Mobilteil aus den Anruf auf das Tischtelefon zu schieben, das kann stattdessen nur vom Tischtelefon selbst durchgeführt werden.

#### **Aktives Gespräch vom Tischtelefon auf das Mobilteil übertragen**

1. Drücken Sie während des aktiven Gesprächs auf **das Symbol mit den zwei Punkten** unten rechts

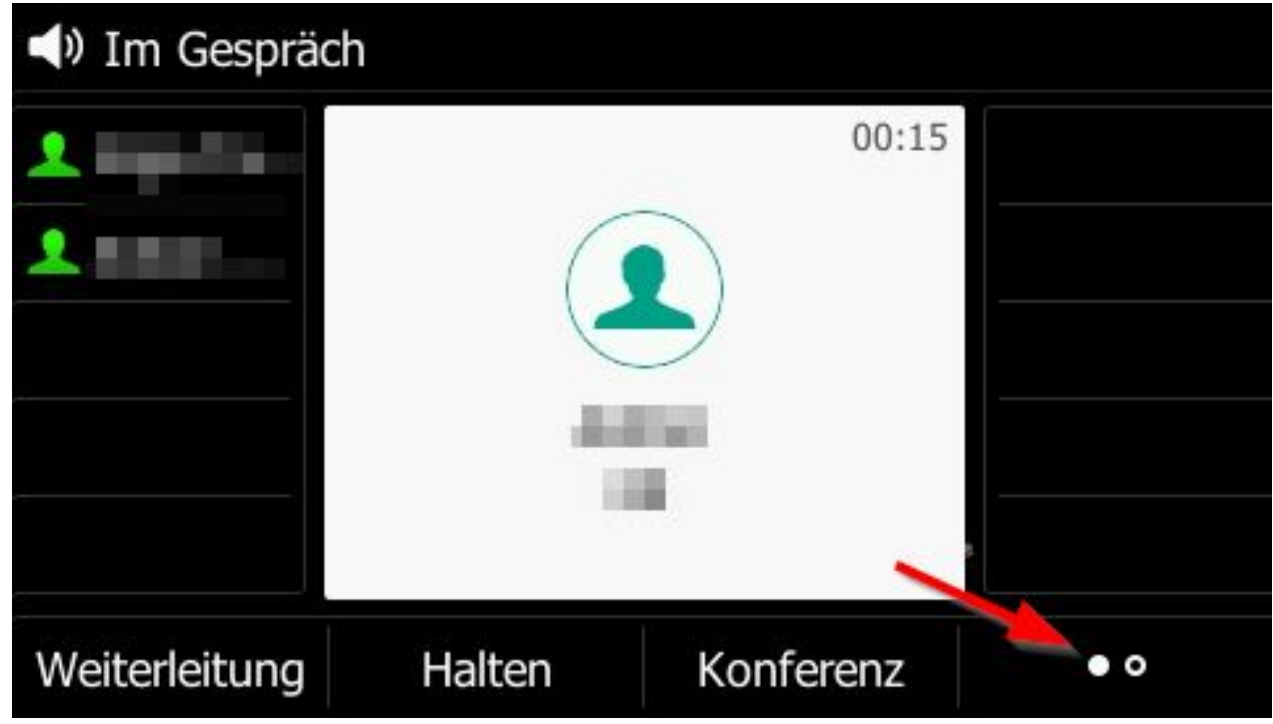

2. Drücken Sie dann auf "**Umsch**". Das Gespräch wird sofort auf Ihr (Satellit-)Mobilteil durchgestellt.

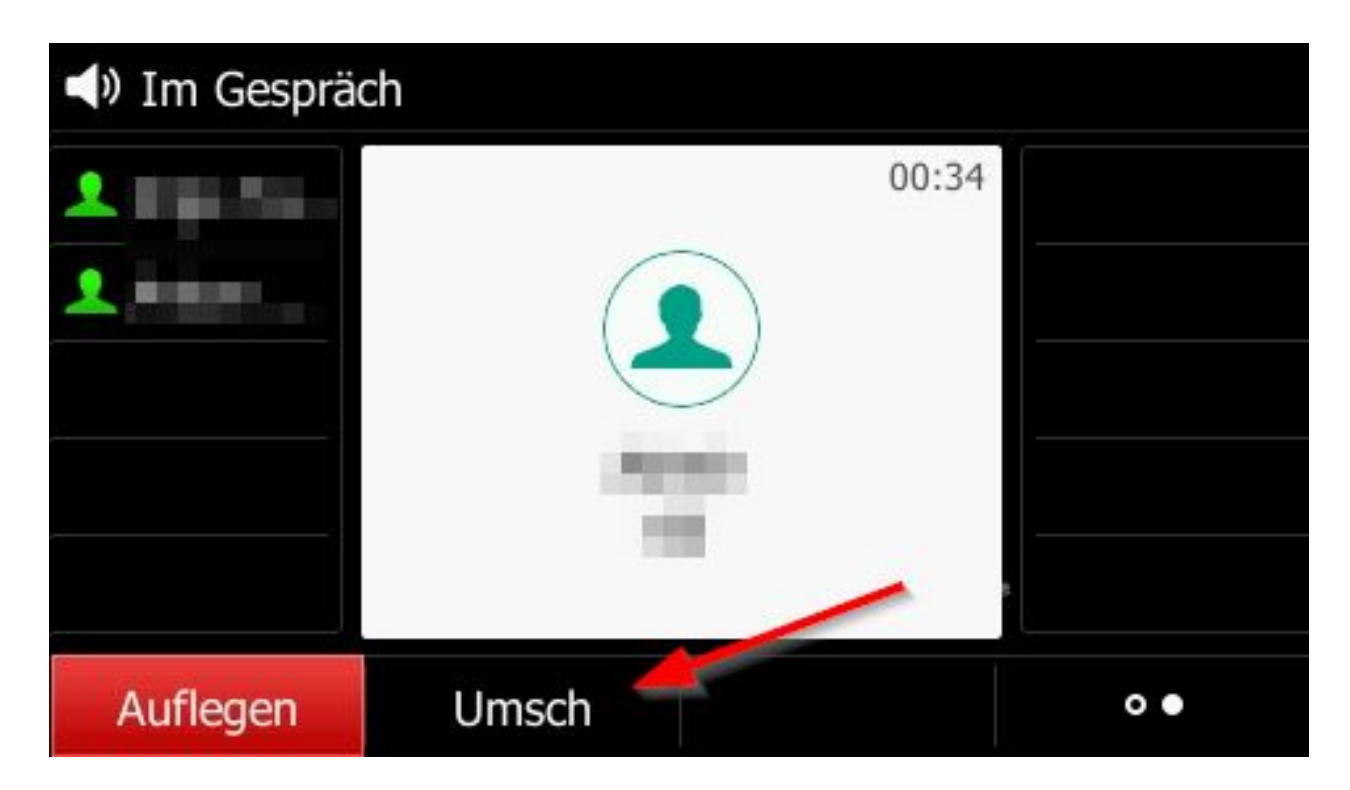

#### **Aktives Gespräch vom Mobilteil auf das Tischtelefon übertragen**

Wenn Sie das Gespräch vom Mobilteil auf das Tischtelefon übertragen möchten, reicht es wenn Sie einfach nur **den Hörer abnehmen**. Das Gespräch wird dann sofort übertragen.

Alternativ können Sie auch die **Freisprechen-Taste** auf Ihrem Tischtelefon drücken. Das Gespräch wird dann nicht nur sofort übertragen, sondern auch auf Freisprechen gestellt.

**Ihr 3CX-Partner:** [KAPA Computer GmbH](https://www..kapa.de) **Tel:** 02361 3773-0 **Mail:** [kapa@kapa.de](mailto:kapa@kapa.de)

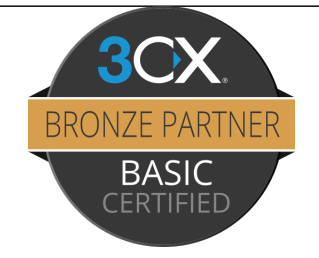

Eindeutige ID: #1412 Verfasser: n/a Letzte Änderung: 2023-09-28 12:27